# **ADDY NOTE**

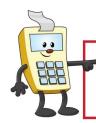

#### **ATTENTION:**

This Addy Note is a procedural resource for the UCF Financials Reference Database, which only contains data prior to July 1, 2022.

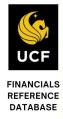

## **Understanding Budget Definition for Sponsored Projects**

This Addy Note explains the budget definition for sponsored projects with the addition of the Grants module. As of November 2019, direct and indirect rollups will default to the control parent ledger, CC\_PGRT\_PT. Child rollups will Track with Budget on ledger CC\_PGRT\_CH.

**Note**: Projects that need to be controlled at specific child budget categories will have different controls noted as an exception to this default. Related Content showing these exceptions on sponsored (research) project child budget ledger CC\_PGRT\_CH is now on the Budget Details page on UCF Financials.

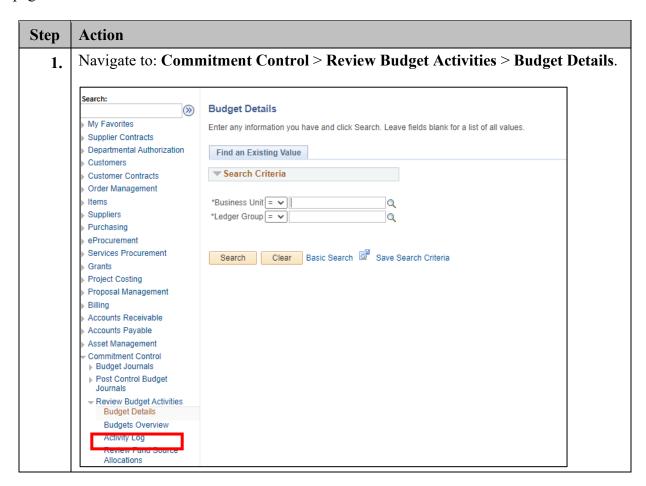

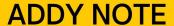

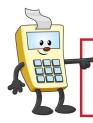

#### **ATTENTION:**

This Addy Note is a procedural resource for the UCF Financials Reference Database, which only contains data prior to July 1, 2022.

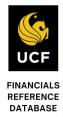

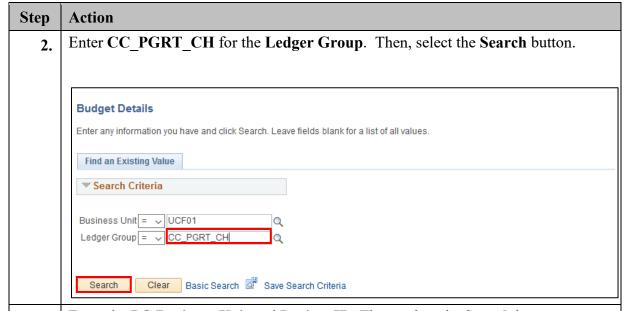

3. Enter the PC Business Unit and Project ID. Then, select the Search button.

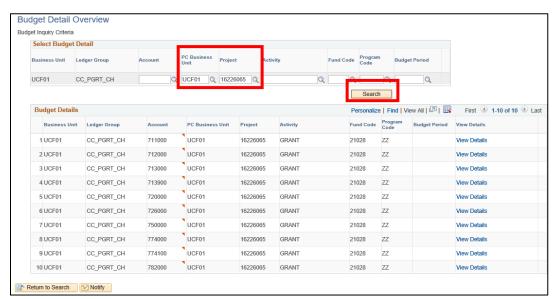

**Note**: The image above shows all the budget items that have been defined for the project. If budget dollars (or a zero budget) has been posted, there will be a line for that account rollup. The default control is at the Direct (Account 720000) and Indirect (Account 782000) rollups. Only a few, or none of these individual budget items might be controlled as an exception to this default.

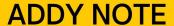

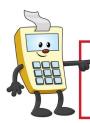

## **ATTENTION:**

This Addy Note is a procedural resource for the UCF Financials Reference Database, which only contains data prior to July 1, 2022.

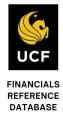

## Action Step The related content of Child Control - Search Project will show whether any of 4. the budget rollups are controlled. It will display at the bottom of the page. Related Content < New Window | Help Child Control - Search Project

Select the Child Control - Current Project tab in the Related Content window. 5.

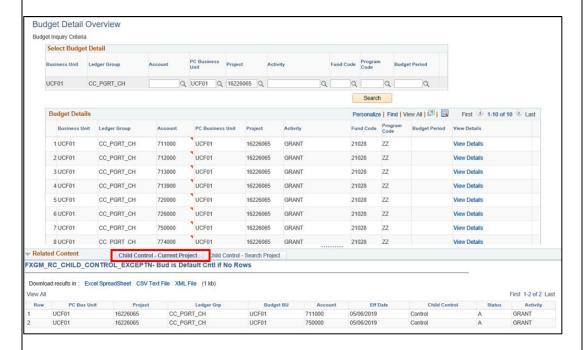

**Note**: If there are exceptions to the default, they will be shown here. The image above shows that the Salary (Account 711000) and Equipment (Account 750000) budget rollups are controlled at the child level as an exception to the default.

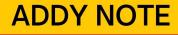

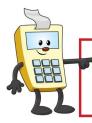

## **ATTENTION:**

This Addy Note is a procedural resource for the UCF Financials Reference Database, which only contains data prior to July 1, 2022.

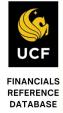

# Step Action 6. If the project budget follows the default control level, the exception query will return no results as shown below.

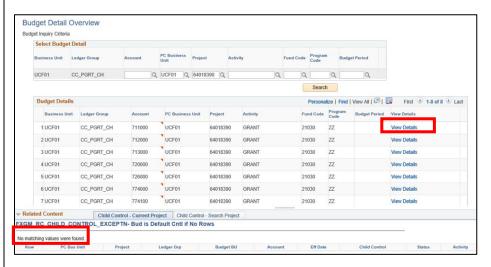

7. The **View Details** link (see image from Step 6) allows you to review information related to budget, expenses, encumbrances, pre-encumbrances and available budget at each child level.

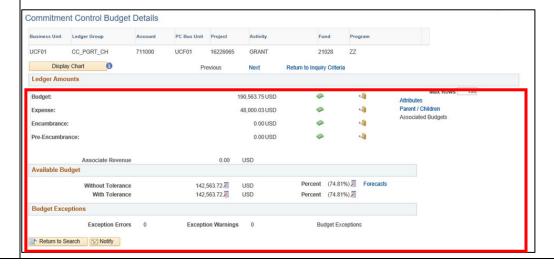

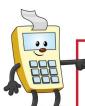

# **ADDY NOTE**

## **ATTENTION:**

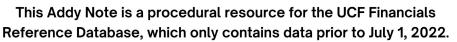

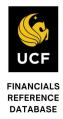

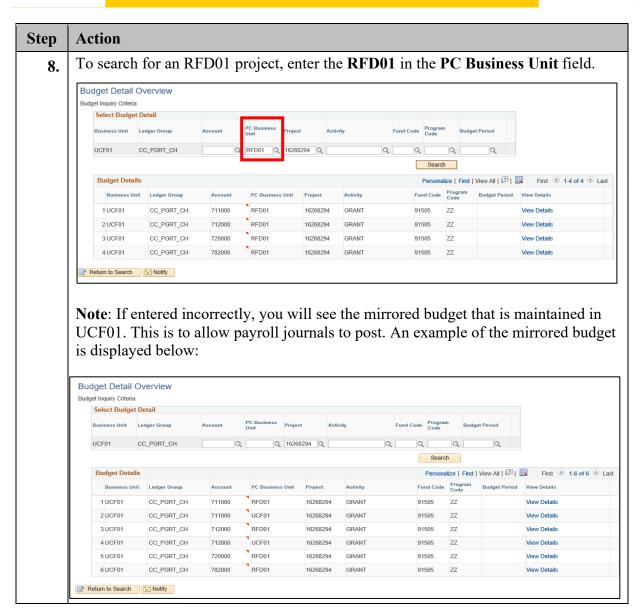